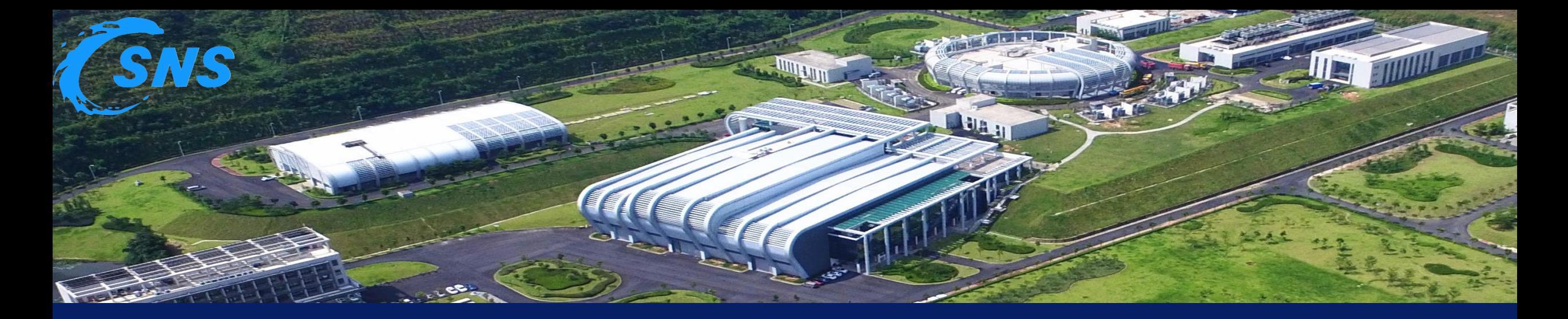

# PV Browser - A Web Based EPICS PV Information Query System **Yuliang Zhang, Kangjia Xue CSNS@IHEP**

**2024 Spring EPICS Collaboration Meeting, Pohang**

1

#### **Brief Introduction of CSNS Operation and CSNS-II**

- CSNS is operating at 160kW beam power since March 2024
- Total number of PVs accelerator only is about 100,000

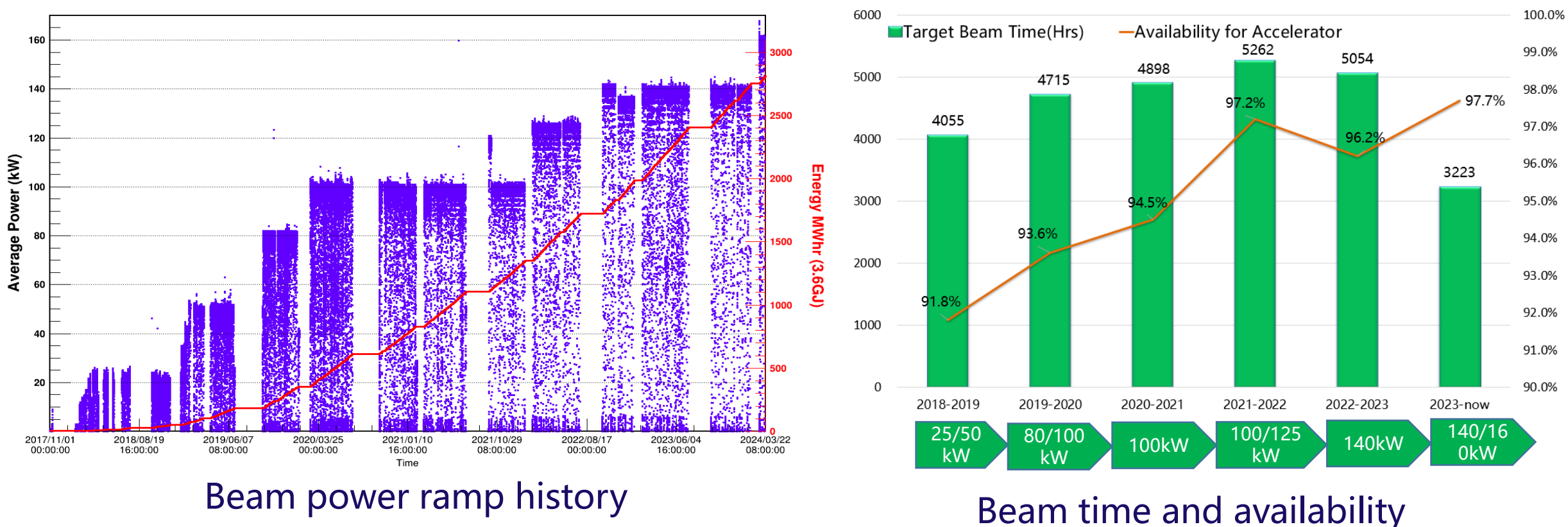

#### **Brief Introduction of CSNS Operation and CSNS-II**

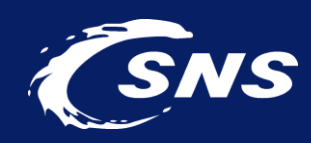

- Beam power will be upgraded from 160kW to 500kW
- Total number of PVs accelerator only will be 200,000+

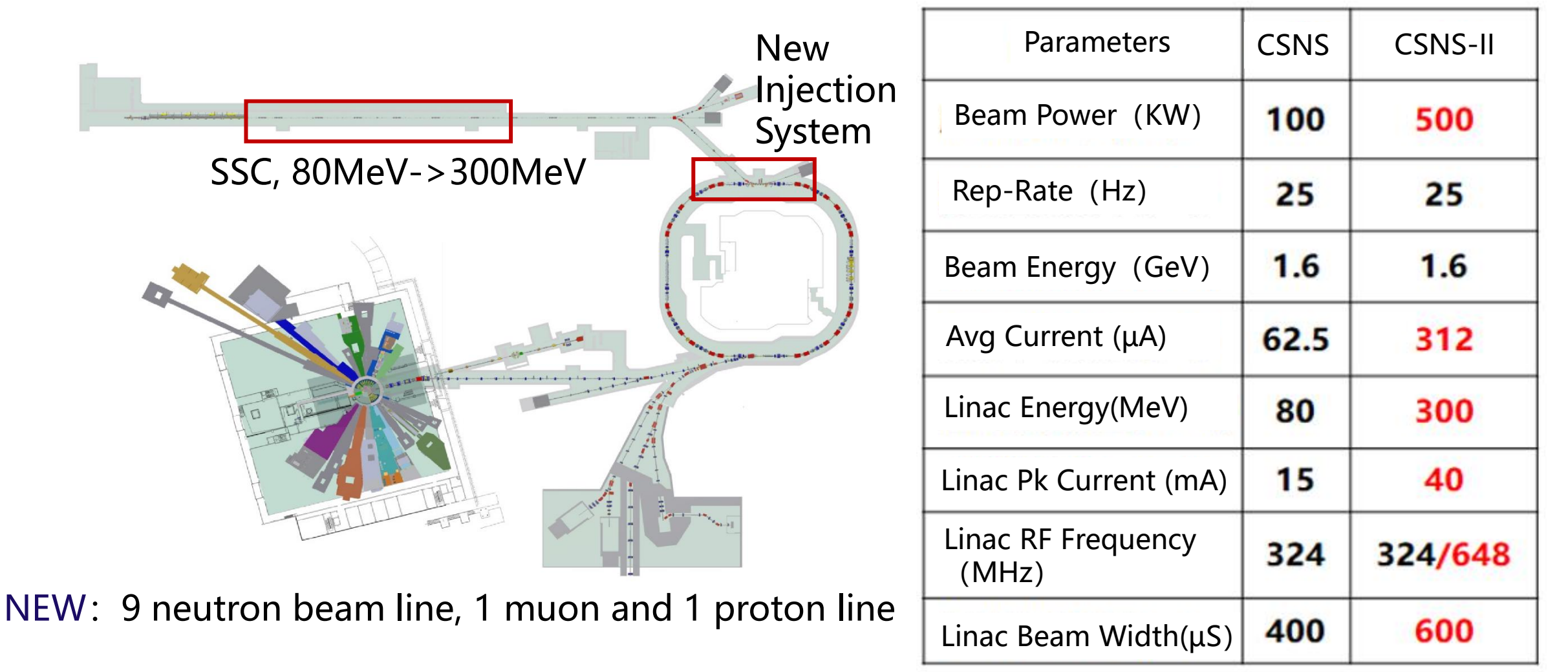

## **Accelerator Control System Upgrade Towards CSNS-II** & SNS

- EPICS V3 and V7 mixed control system
- Total number of V3 and V7 IOCs will be more than 200

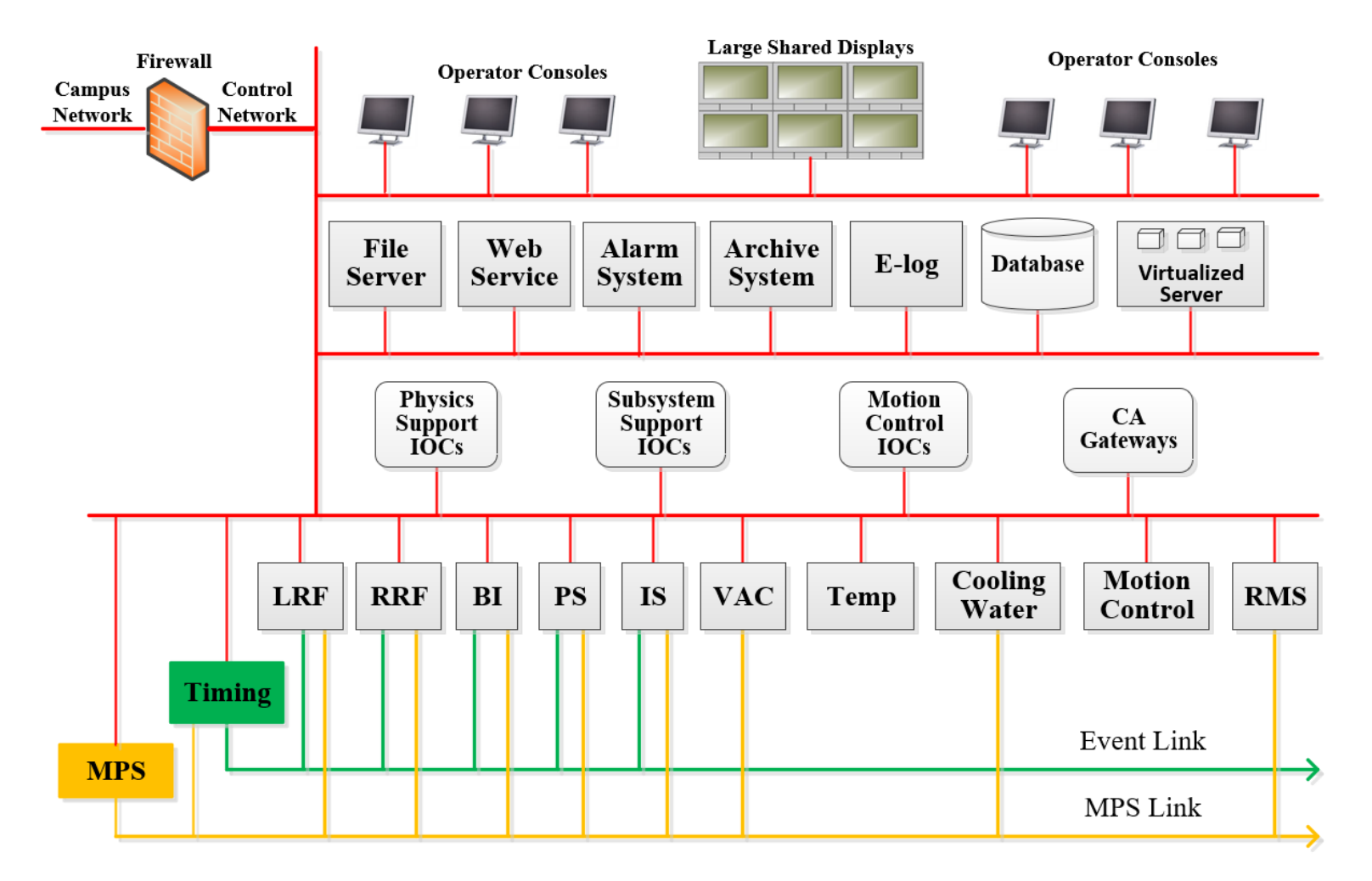

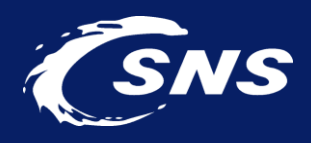

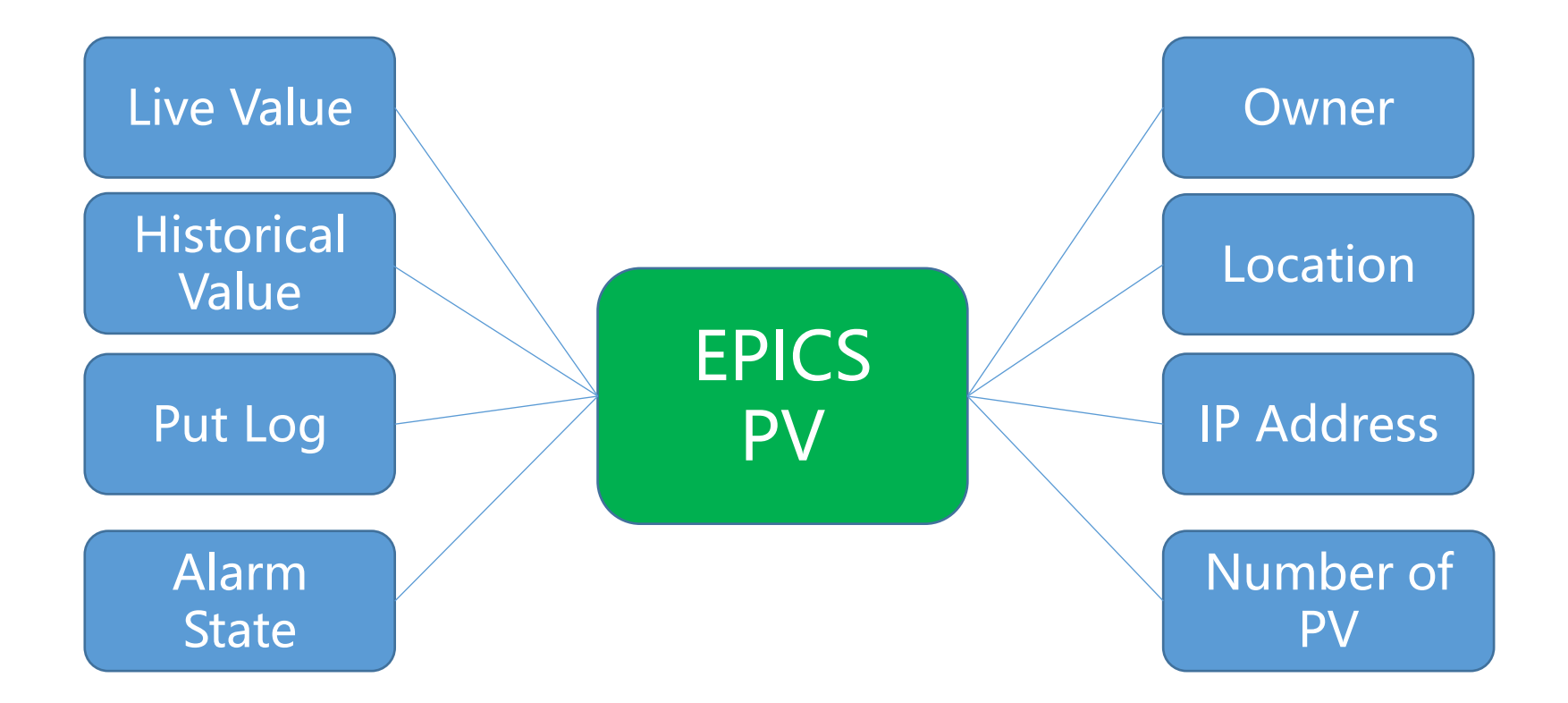

#### Information we care about PV

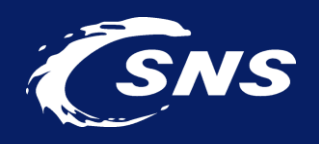

- There are many tools to collect these information in EPICS community
- Browsing these PV related information via web pages is more convenient

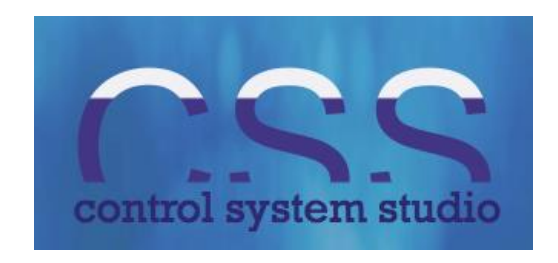

epics-modules/ caPutLog

Channel Access Put Logger, from DESY/BESSY

slacmshankar.github.io http://slacmshankar.github.io/epics **EPICS Archiver Appliance** 

#### ChannelFinder/ recsync

EPICS Record Synchronizor

#### Design of PV Browser

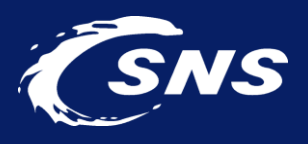

- Front end: Vue.js framework +PrimeVue component library
- Backend: Node.js and community existing tools

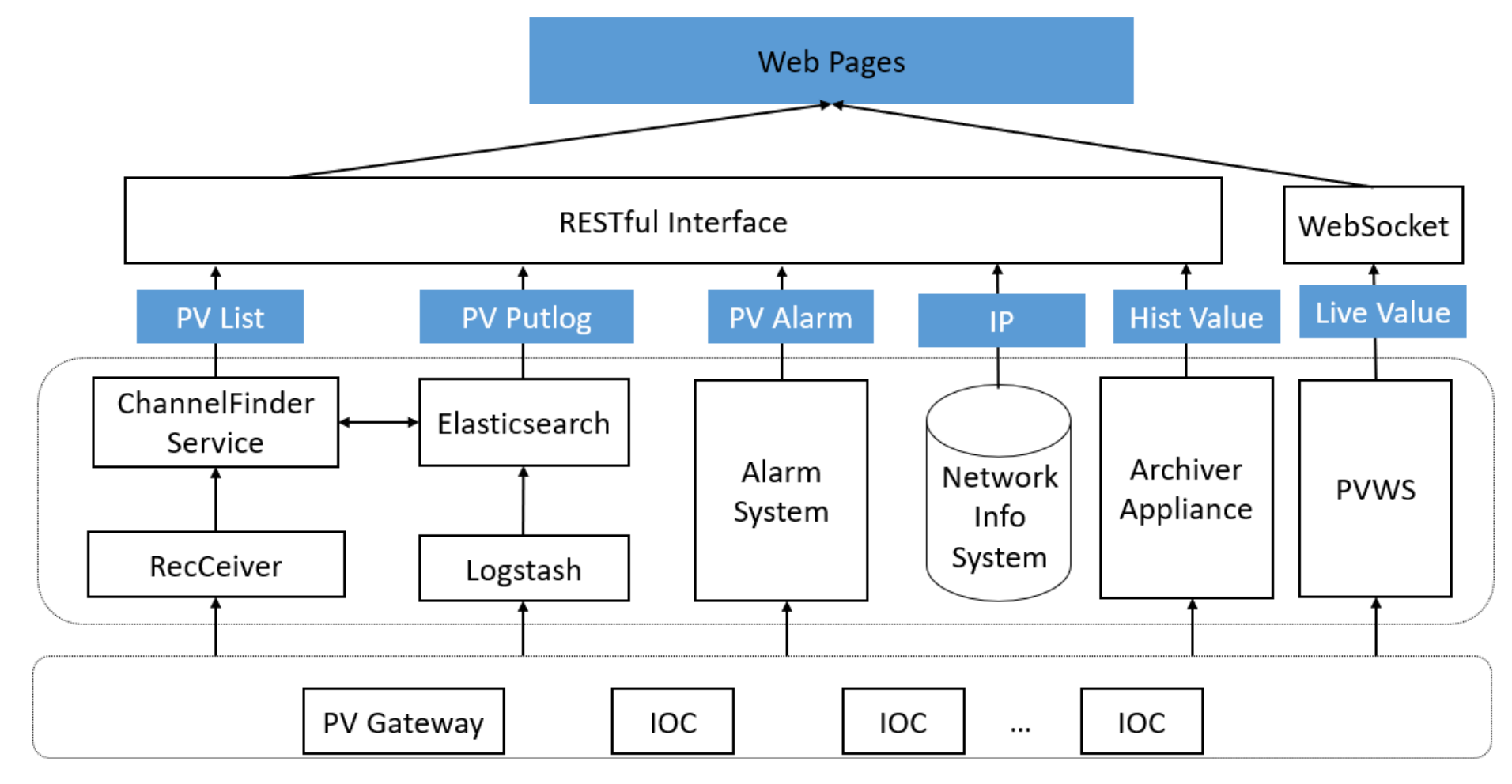

### PV List

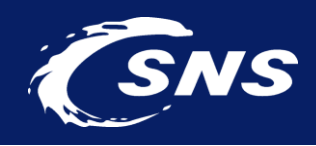

- Directory service tool ChannelFinder and EPICS record synchronizer tool RecSync
- Web pages get PV record data from ChannelFinder service and ElasticSearch directly

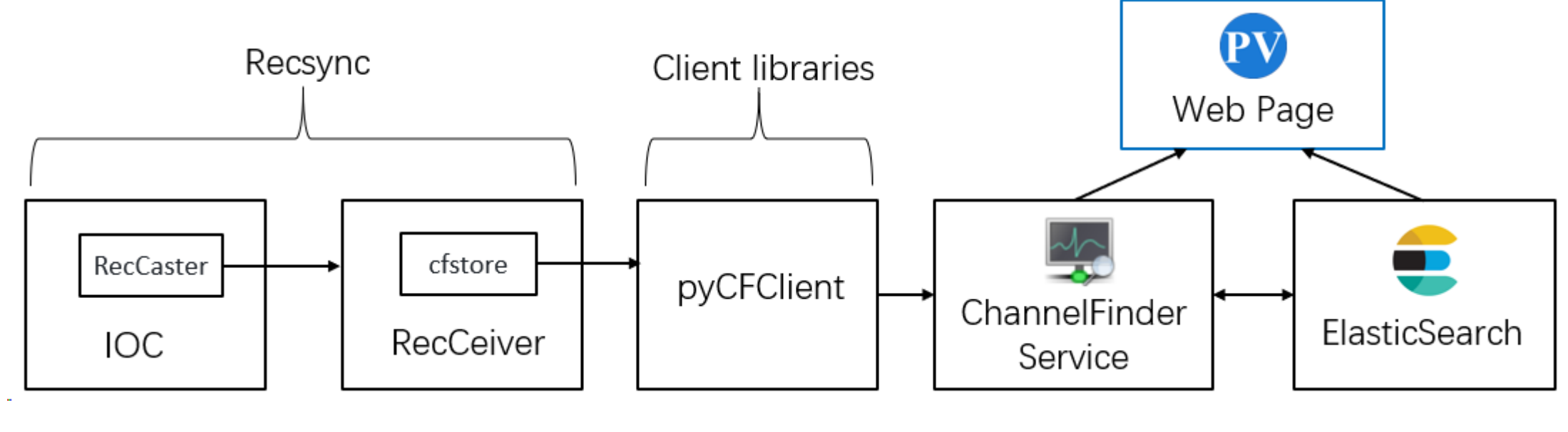

PV list module

#### PV List

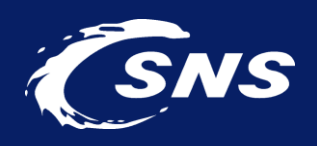

• PV name list, IOC name list, IOC IP list and PV detailed information can be showed in the

#### main page

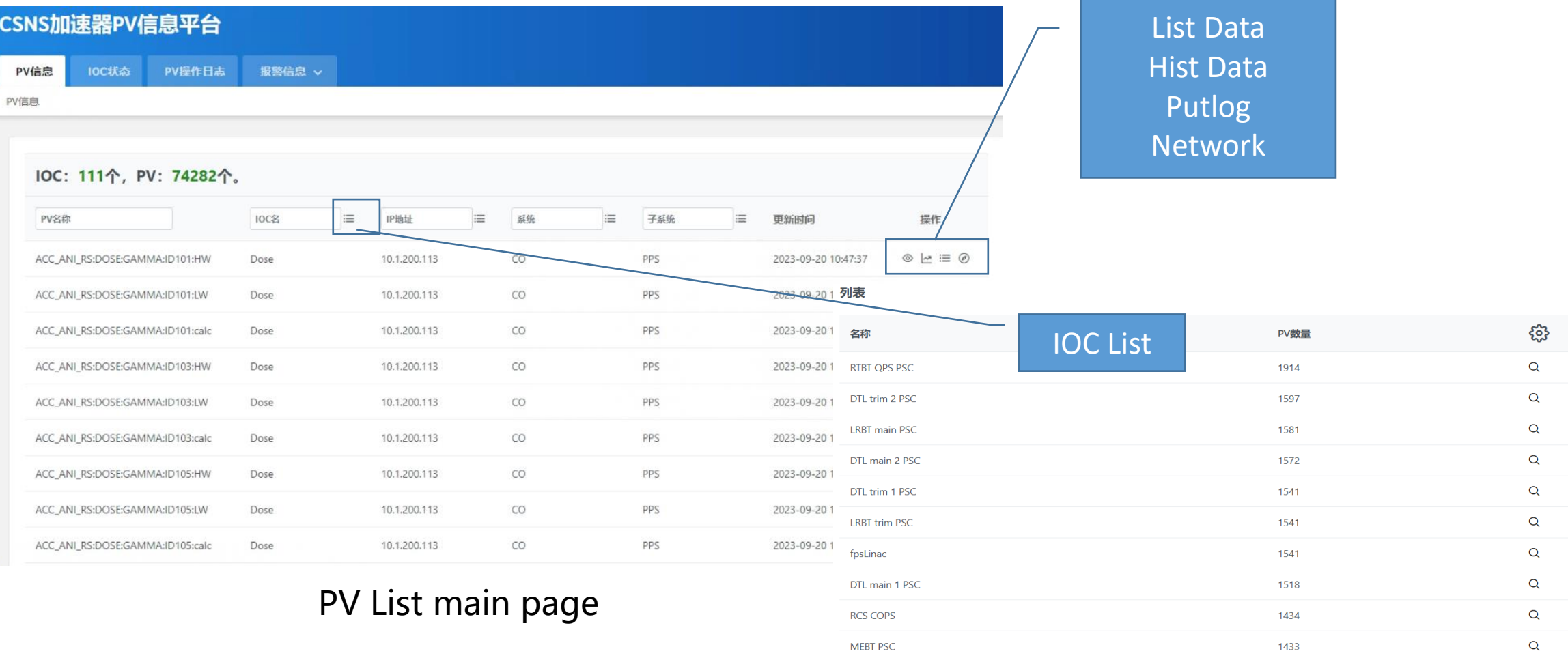

#### PV Live Data

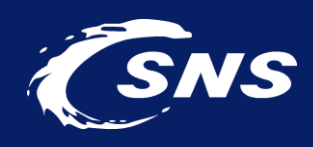

- PV Web Socket tool PVWS was adopted as the backend
- Web page subscribes the PV live data and alarm state

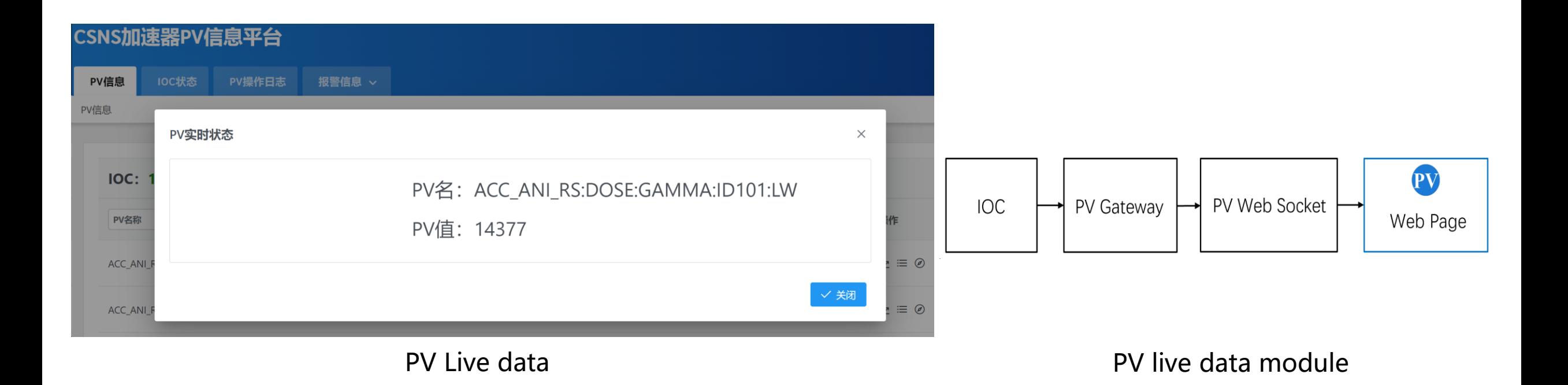

#### PV Historical Data

CSNS加速器PV信息平台

EPICS Archiver Appliance

 $\times$  +

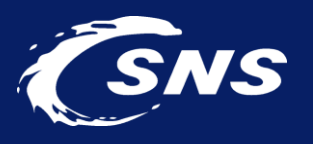

 $\sqrt{2}$ 

• The EPICS Archiver Appliance supports data retrieval in multiple formats/MIME types. PV browser calls the in-built web service to show the historical data

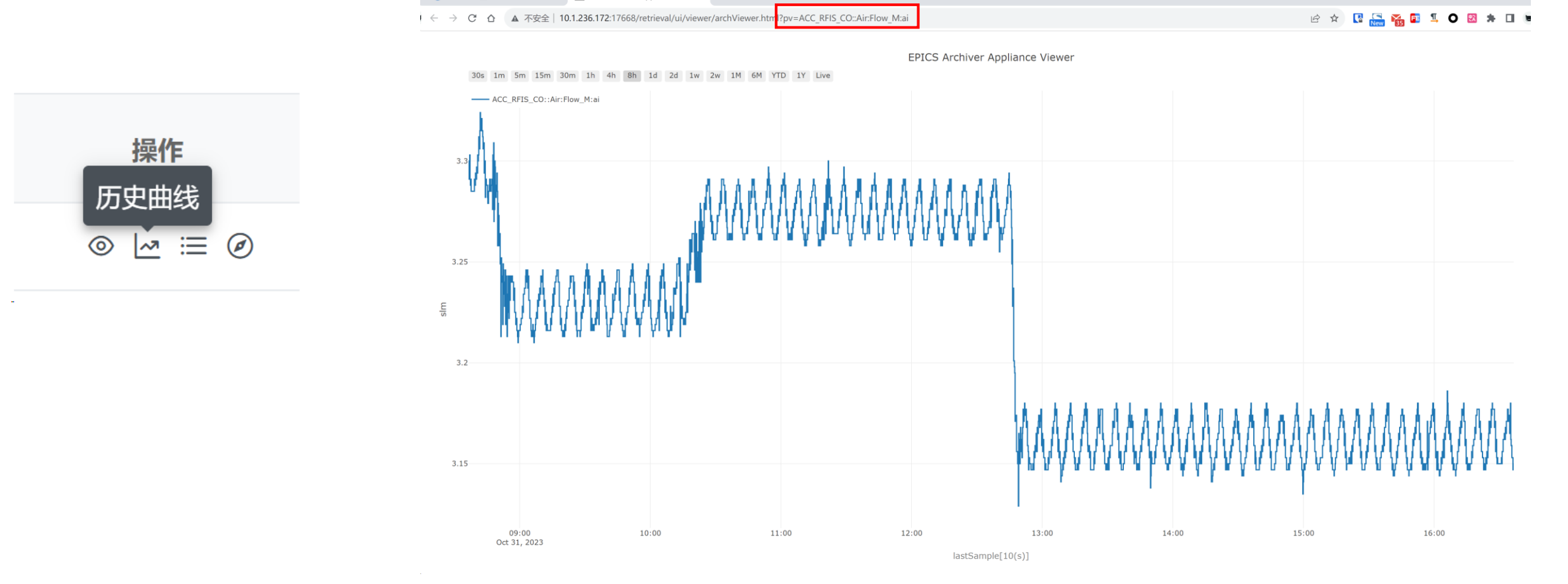

PV Historical Data

### PV Putlog

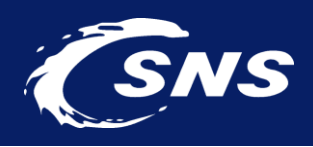

• Usually, CaPutLog module and iocLogServer were used to collect the PV put log , the Put log was stored in separated local files, it is hard to read

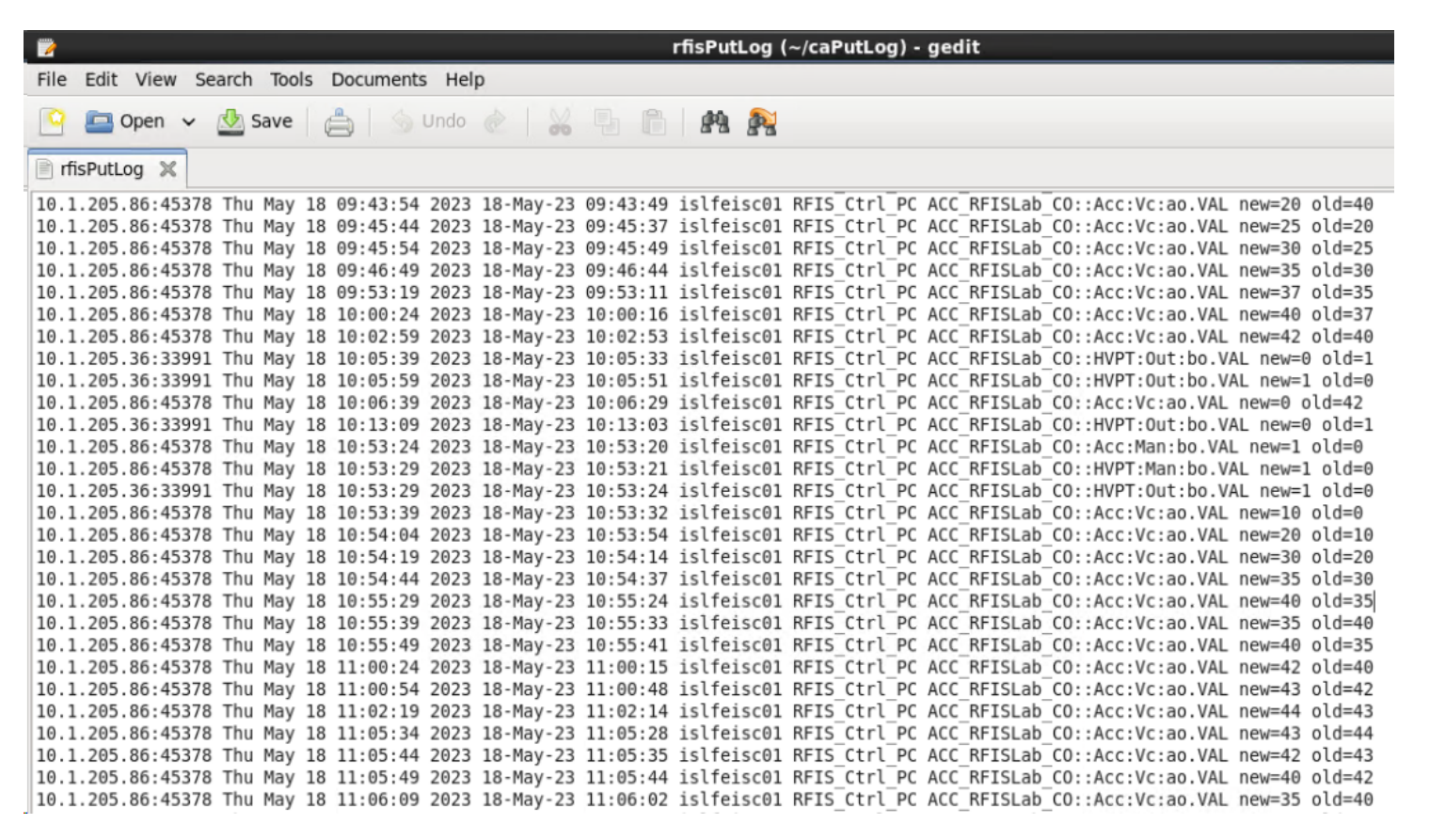

The content of iocLogServer log file

### PV Putlog

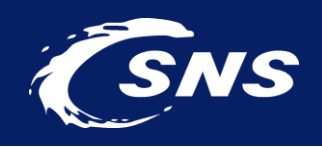

- CaPutLog module and Logstash were adopted, the put log was saved into ElasticSearch
- Web page gets PV put log from ElesticSearch

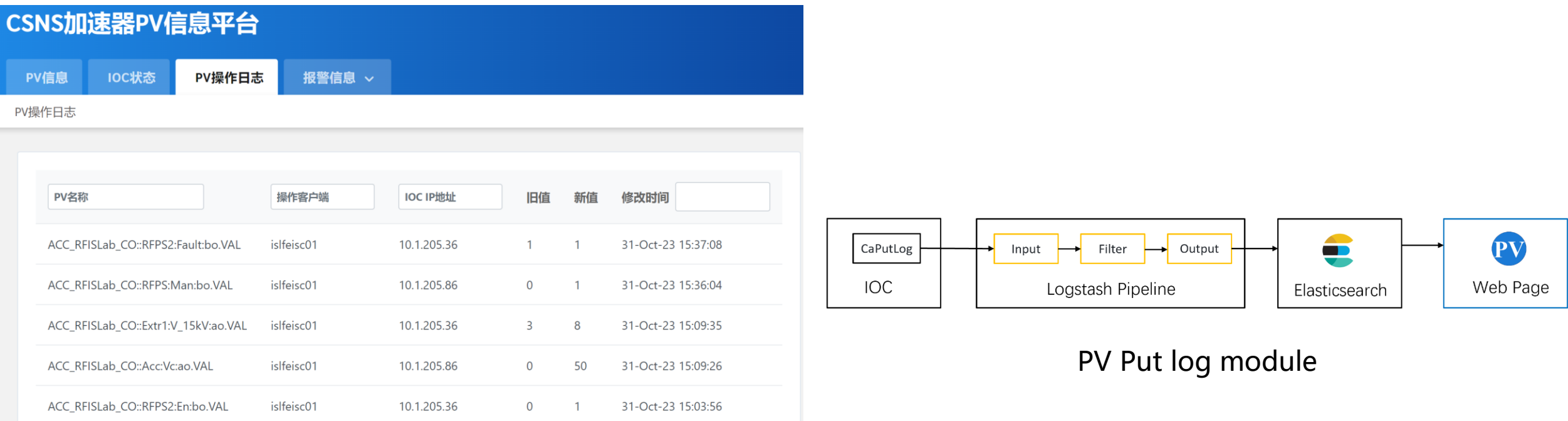

PV put log page

#### PV Alarm State

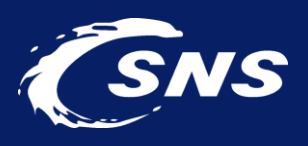

- Pheobus kafka based alarm system was used
- Web page get the active alarms directly from kafka

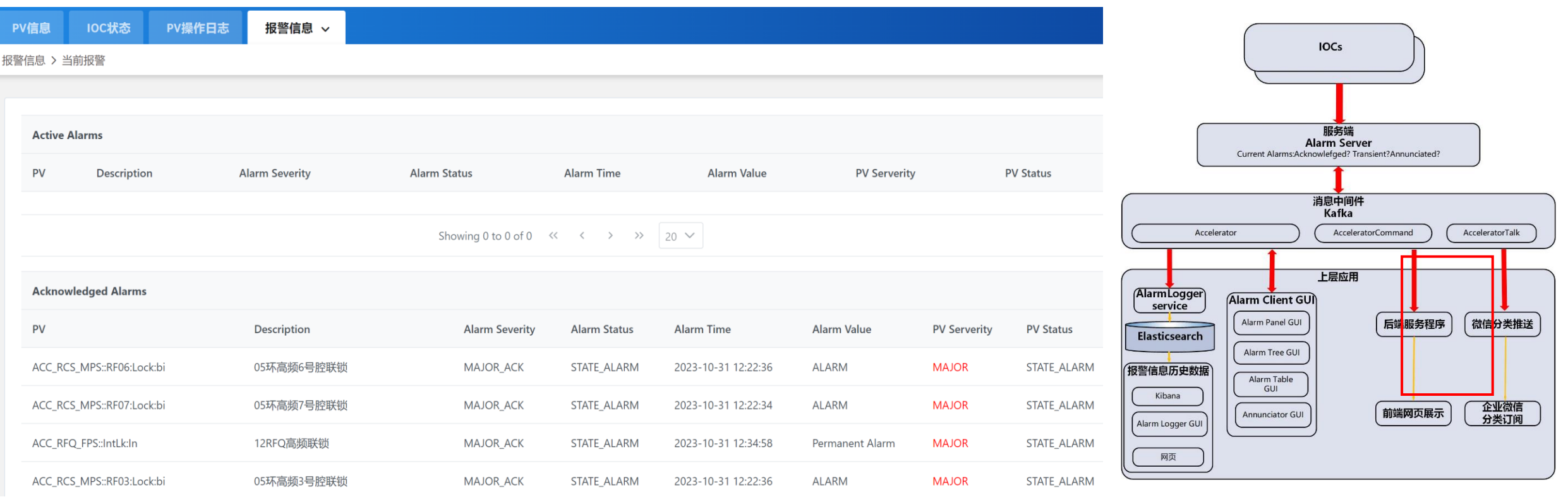

The Phoebus kafka alarm system deployed at CSNS

#### Active alarm page

#### PV Alarm State

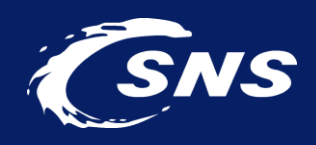

• Web page gets alarm history from the Phoebus alarm system in-built RESTful API

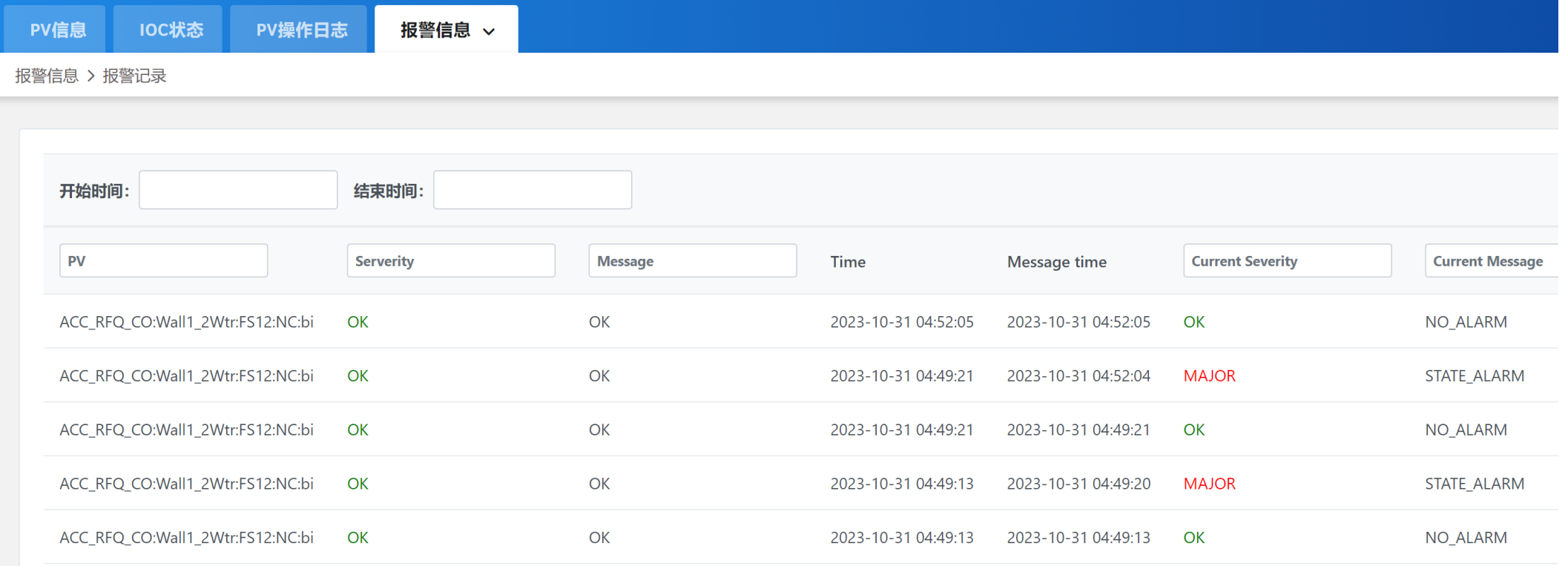

Alarm history page

### IOC Status

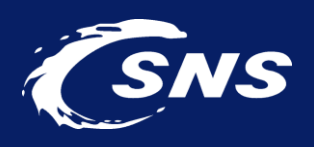

- A python application periodically get the 1<sup>st</sup> PV of each IOC from ElasticSearch, and save to MongoDB
- Get the value of these PVs via PVWS, if these PVs are all alive, then the IOCs are all alive

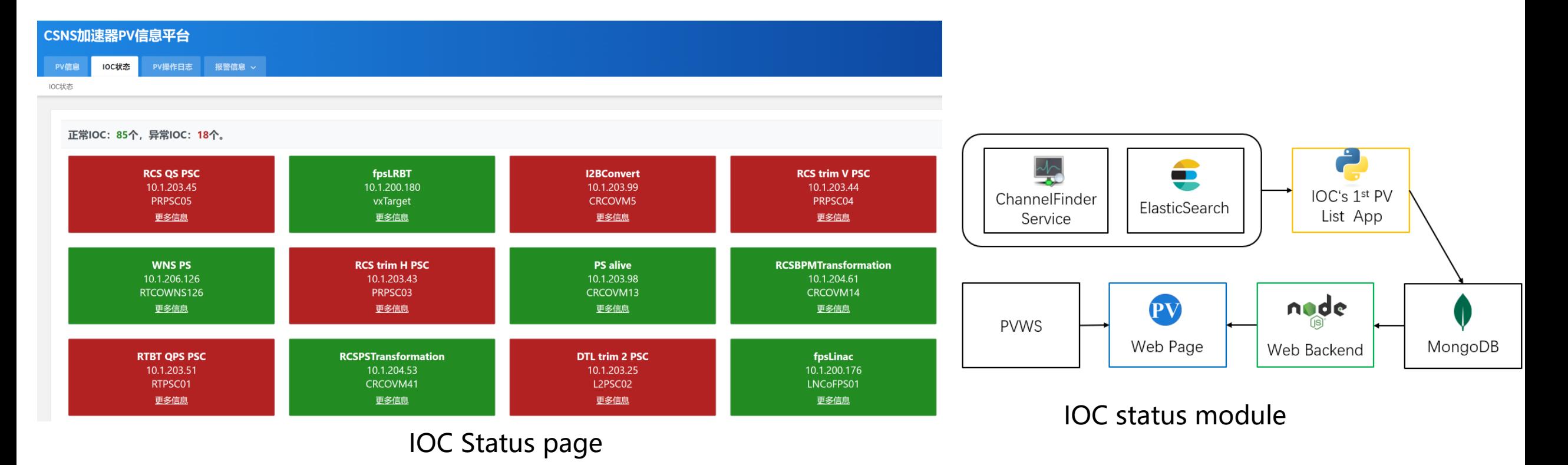

#### IOC Status

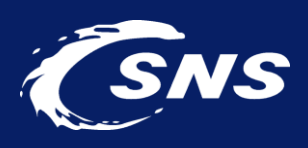

- From this page, more detailed PV information can be acquired
- This page is useful after the long shutdown of the accelerator

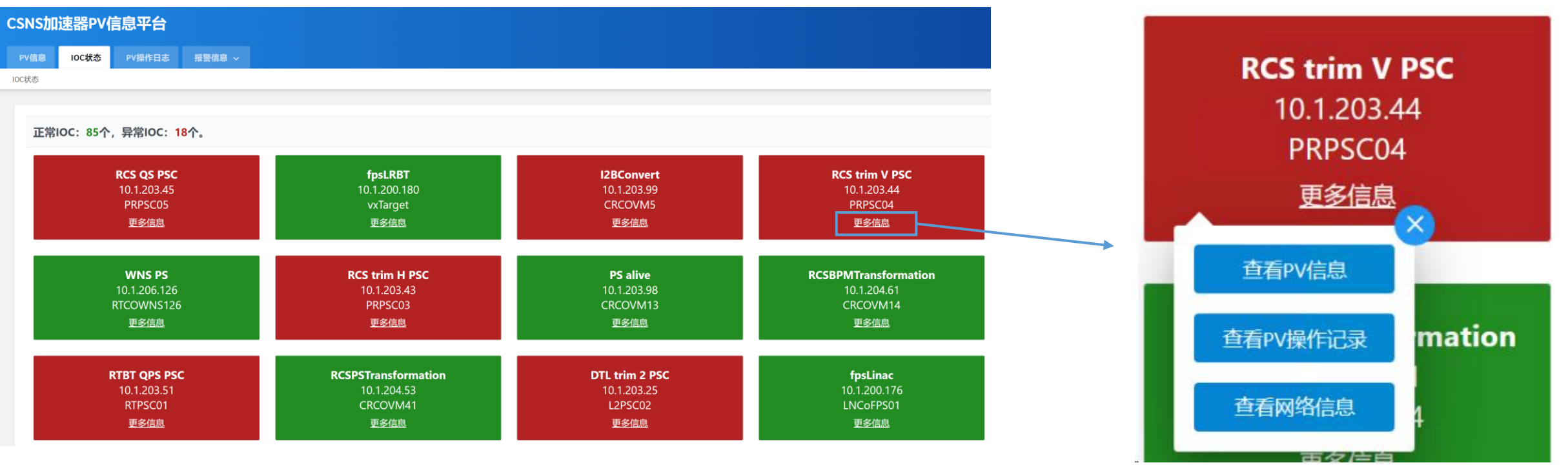

IOC Status page

### IOC Network Information

- The IOC detailed network information can also be queried
- Operators can quickly get the related switch information

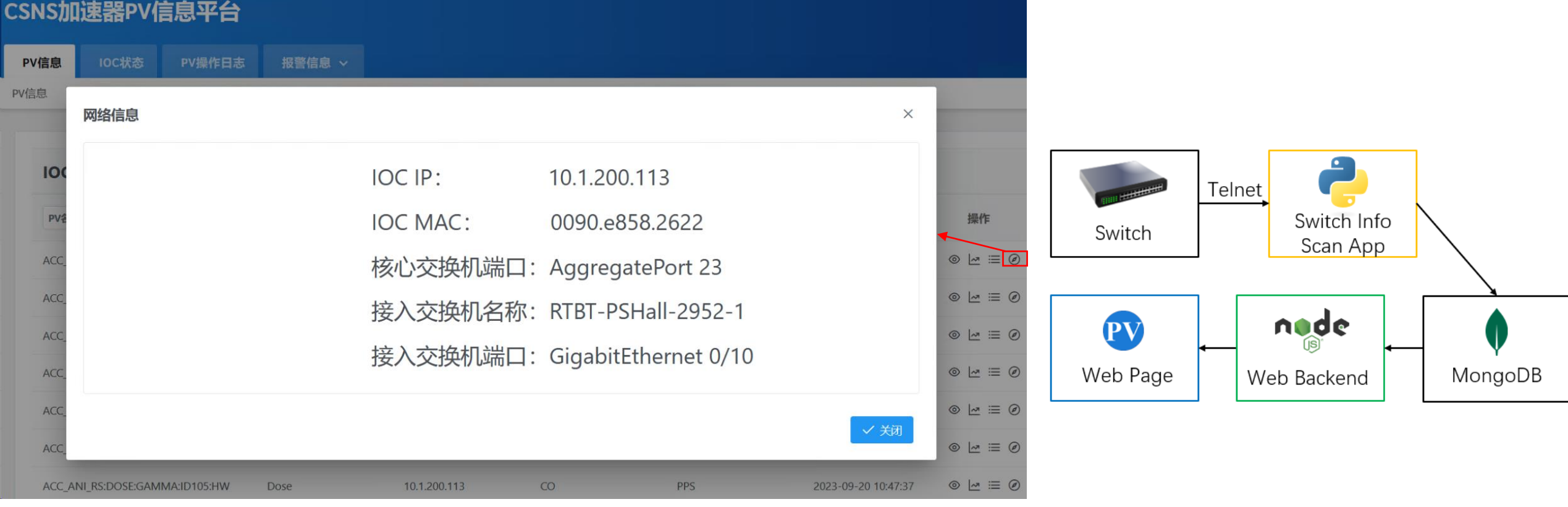

The detailed IOC network information

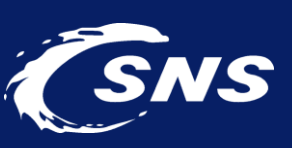

#### IOC Network Information

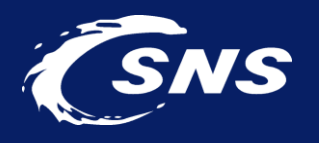

• List all the IP addresses used for EPICS IOCs, then we can go to the each of the IOC for the detailed information

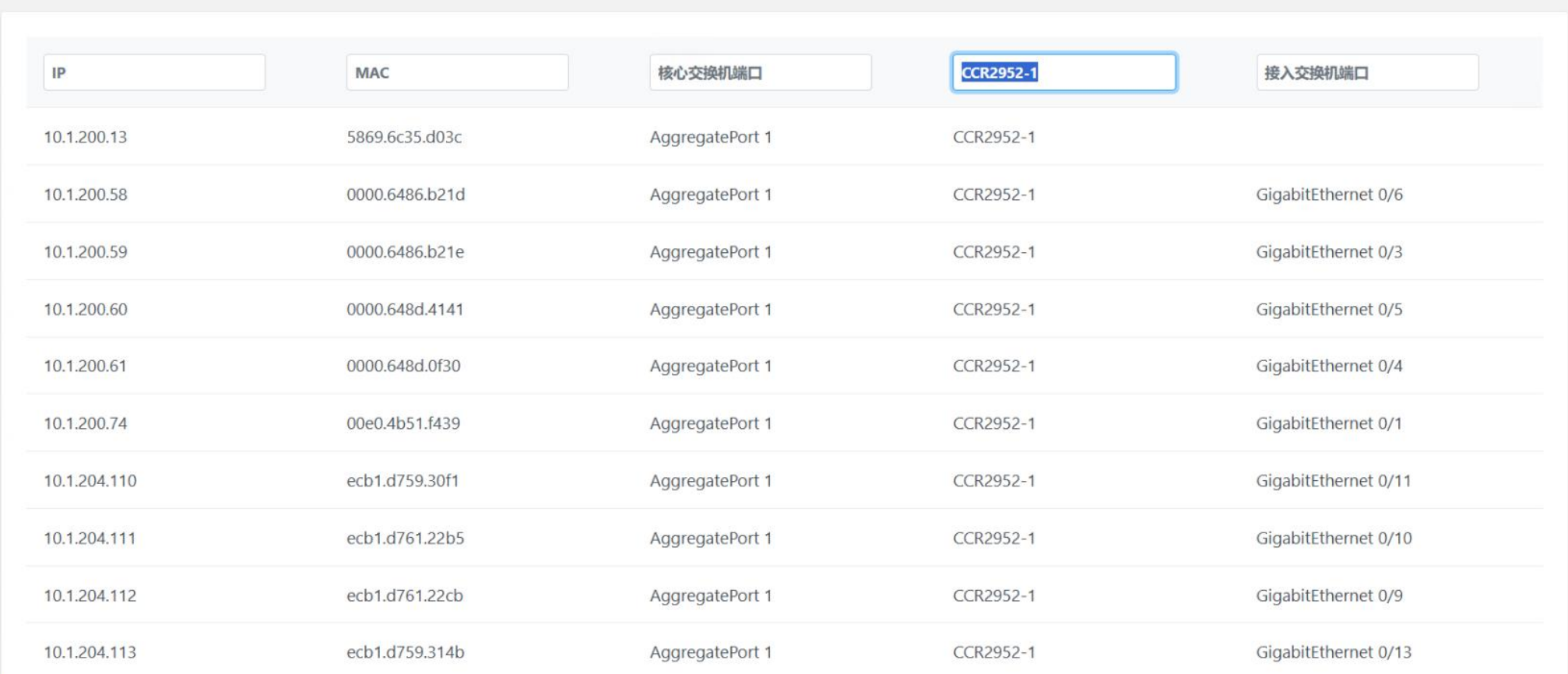

### Deployment of PV Browser at CSNS

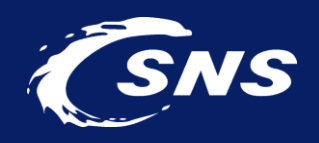

- Proxy server Nginx was adopted to deploy the PV Browser
- The system was deployed at CSNS accelerator in 2022. Now, it is frequently used by the operator

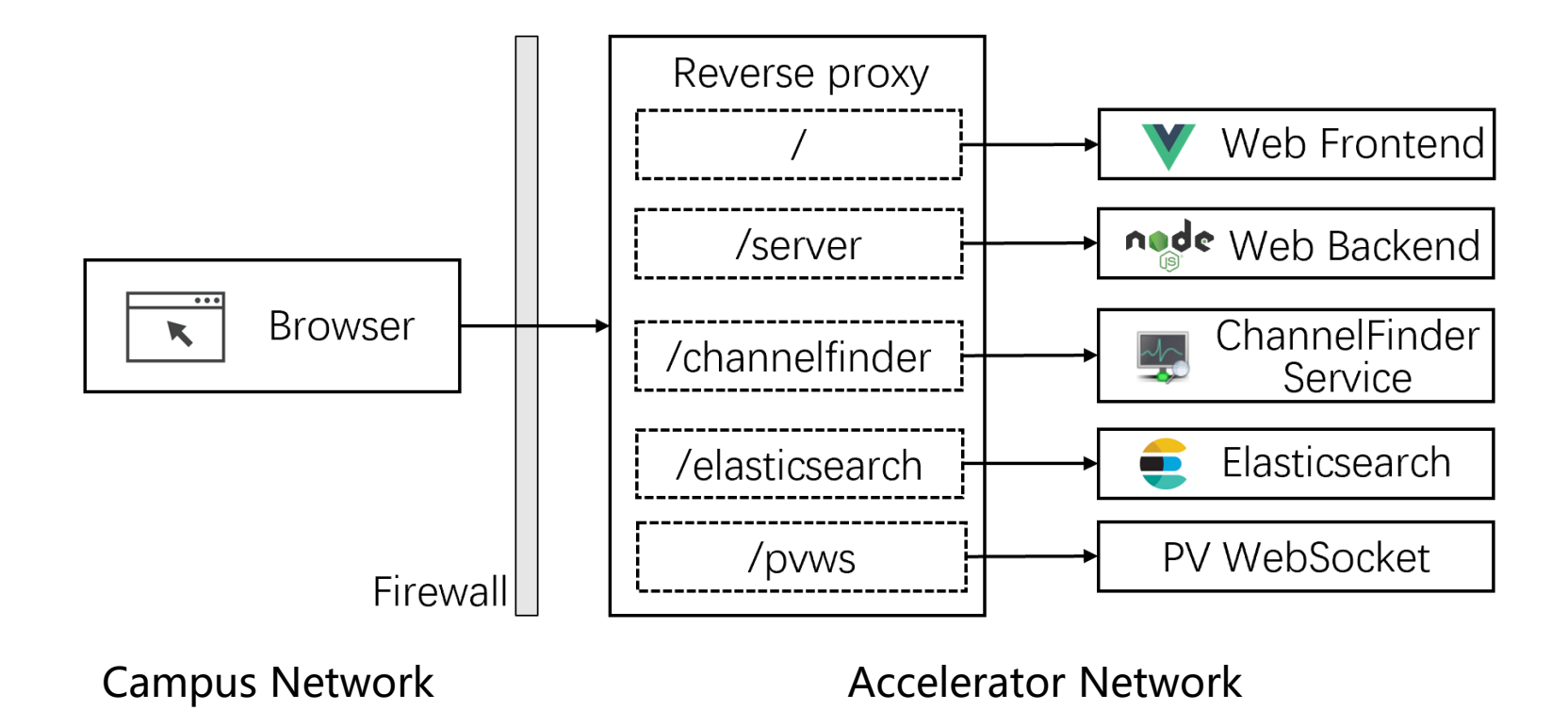

# Thank you for your attention!

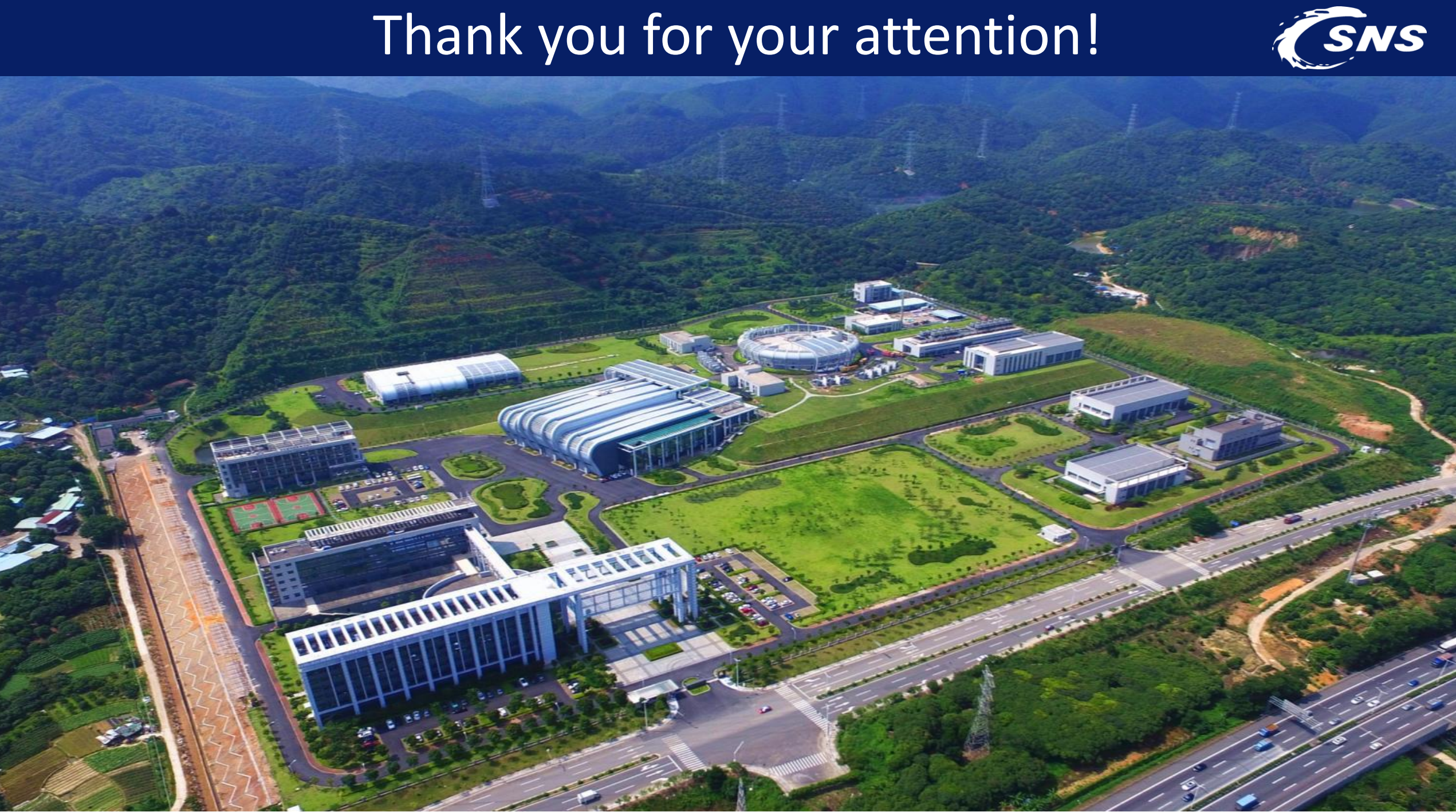